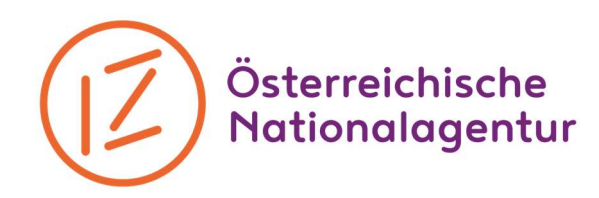

## Checkliste zur elektronischen Abgabe des Abschlussberichts im Mobility Tool+ für die KAͯ

Im Anhang an den Bericht müssen folgende Dokumente mitgeschickt werden. Diese können im Mobility Tool+ direkt unter "Annexe" hochgeladen werden:

- 1. Unterschriebene Teilnehmer\*innenliste für jede einzelne Aktivität. Eine Vorlage ist auf unserer Homepage www.jugendinaktion.at im Downloadbereich erhältlich.
- 2. Aktivitätenprogramm aktualisiert und in der richtigen Vorlage (Excel-Template, siehe Homepage)
- 3. Ehrenwörtliche Erklärung (declaration of honour);

Diese findet sich als PDF-Datei unter "Reports – Annexe" direkt im Mobility Tool+. Diese Seite ausdrucken, von der/den zeichnungsberechtigten Person(en) unterschreiben lassen, einscannen und als Annex wieder hochladen.

- 4. Dokumentationsmaterial: Dies können Fotos, Videos, Zeitungsberichte, Evaluationsergebnisse, entwickelte Materialien, Zusatzberichte, etc. sein. Sie können als Link im Abschlussbericht enthalten sein, als Annex im MT+ mitgeschickt oder per Mail/Post an die zuständige Person in der Nationalagentur (NA) übermittelt werden. Nach Prüfung des Projektes durch die NA, wird das Projekt für die "Erasmus+ Project Results"<sup>1</sup> Plattform freigegeben. Die englischsprachige Version der Projektzusammenfassung wird hierbei veröffentlicht. Hier können nach Absprache mit der Nationalagentur zusätzlich noch Dokumentationsmaterialien hochgeladen werden.
- 5. Belege für die Abrechnung tatsächlicher Kosten im Falle von tatsächlich entstanden Kosten
	- a. Außergewöhnliche Kosten und Special Needs Kosten (siehe Inklusionsprojekte) werden auf Basis der tatsächlich angefallenen Kosten abgerechnet und müssen daher mit Belegen (Rechnungen) nachgewiesen werden. Bitte dazu eine Belegliste (siehe Vorlage Homepage) verwenden, in der alle Rechnungen aufgeführt werden.
	- b. Nachweis über Vorsteuerabzugsberechtigung hochladen, wenn tatsächliche Kosten abgerechnet werden, die in Österreich entstanden sind und andere Kosten als Anmelde- oder Visabearbeitungsgebühren sind. Diese Bestätigung über eine vorliegende oder nicht vorliegende Vorsteuerabzugsberechtigung stellt im Finanzamt das Betriebsveranlagungsteam aus. Bitte beachten Sie, dass der gesamte Projektzeitraum in der Bestätigung abgedeckt sein muss.

Stand: Februar 2020

IZ – Verein zur Förderung von Vielfalt, Dialog und Bildung Österreichische Nationalagentur Erasmus+ Jugend in Aktion & Europäisches Solidaritätskorps Dresdner Straße 82/12 – 1200 Wien – Austria – T +43 1 5867544 – office@iz.or.at ZVR-Nr.: 826402700 – www.jugendinaktion.at

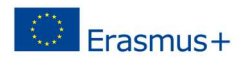

<sup>&</sup>lt;sup>1</sup> Über diesen Link: <u>http://ec.europa.eu/programmes/erasmus-plus/projects/</u> kommen Sie auf die Project Result Platform und können nach Projekten suchen, bzw. Ihr eigenes in Absprache mit der Nationalagentur editieren